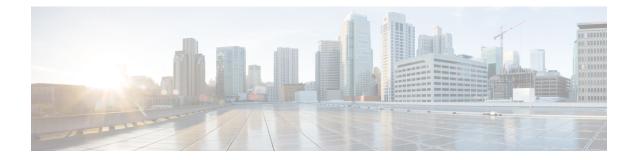

# **Classify URLs for Policy Application**

This topic contains the following sections:

- Overview of Categorizing URL Transactions, on page 1
- Configuring the URL Filtering Engine, on page 4
- Managing Updates to the Set of URL Categories , on page 4
- Filtering Transactions Using URL Categories, on page 10
- YouTube Categorization, on page 16
- Creating and Editing Custom URL Categories, on page 18
- Filtering Adult Content, on page 24
- Redirecting Traffic in the Access Policies, on page 26
- Warning Users and Allowing Them to Continue, on page 27
- Creating Time Based URL Filters, on page 28
- Viewing URL Filtering Activity, on page 29
- Regular Expressions, on page 29
- URL Category Descriptions, on page 33

# **Overview of Categorizing URL Transactions**

Using policy groups, you can create secure policies that control access to web sites containing questionable content. The sites that are blocked, allowed, or decrypted depend on the categories you select when setting up category blocking for each policy group. To control user access based on a URL category, you must enable Cisco Web Usage Controls. This is a multi-layered URL filtering engine that uses domain prefixes and keyword analysis to categorize URLs.

You can use URL categories when performing the following tasks:

| Option                                                                                           | Method                                                  |
|--------------------------------------------------------------------------------------------------|---------------------------------------------------------|
| Define policy group membership                                                                   | Matching URLs to URL Categories, on page 3              |
| Control access to HTTP, HTTPS, and FTP requests                                                  | Filtering Transactions Using URL Categories, on page 10 |
| Create user defined custom URL categories<br>that specify specific hostnames and IP<br>addresses | Creating and Editing Custom URL Categories, on page 18  |

# **Categorization of Failed URL Transactions**

The Dynamic Content Analysis engine categorizes URLs when controlling access to websites in Access Policies only. It does not categorize URLs when determining policy group membership or when controlling access to websites using Decryption or Cisco Data Security Policies. This is because the engine works by analyzing the response content from the destination server, so it cannot be used on decisions that must be made at request time before any response is downloaded from the server.

If the web reputation score for an uncategorized URL is within the WBRS ALLOW range, AsyncOS allows the request without performing Dynamic Content Analysis.

After the Dynamic Content Analysis engine categorizes a URL, it stores the category verdict and URL in a temporary cache. This allows future transactions to benefit from the earlier response scan and be categorized at request time instead of at response time.

Enabling the Dynamic Content Analysis engine can impact transaction performance. However, most transactions are categorized using the Cisco Web Usage Controls URL categories database, so the Dynamic Content Analysis engine is usually only called for a small percentage of transactions.

### **Enabling the Dynamic Content Analysis Engine**

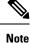

It is possible for an Access Policy, or an Identity used in an Access Policy, to define policy membership by a predefined URL category and for the Access Policy to perform an action on the same URL category. The URL in the request can be uncategorized when determining Identity and Access Policy group membership, but must be categorized by the Dynamic Content Analysis engine after receiving the server response. Cisco Web Usage Controls ignores the category verdict from the Dynamic Content Analysis engine and the URL retains the "uncategorized" verdict for the remainder of the transaction. Future transactions will still benefit from the new category verdict.

- **Step 1** Choose Security Services > Acceptable Use Controls.
- **Step 2** Enable the Cisco Web Usage Controls.
- **Step 3** Click to enable the Dynamic Content Analysis engine.
- **Step 4** Submit and Commit Changes.

### **Uncategorized URLs**

An uncategorized URL is a URL that does not match any pre-defined URL category or *included* custom URL category.

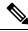

Note

When determining policy group membership, a custom URL category is considered included, only when it is selected for policy group membership.

All transactions resulting in unmatched categories are reported on the Reporting > URL Categories page as "Uncategorized URLs." A large number of uncategorized URLs are generated from requests to web sites within the internal network. Cisco recommends using custom URL categories to group internal URLs and allow all requests to internal web sites. This decreases the number of web transactions reported as "Uncategorized URLs" and instead reports internal transactions as part of "URL Filtering Bypassed" statistics.

#### **Related Topics**

- Understanding Unfiltered and Uncategorized Data, on page 29.
- Creating and Editing Custom URL Categories, on page 18.

### Matching URLs to URL Categories

When the URL filtering engine matches a URL category to the URL in a client request, it first evaluates the URL against the custom URL categories *included* in the policy group. If the URL in the request does not match an included custom category, the URL filtering engine compares it to the predefined URL categories. If the URL does not match any included custom or predefined URL categories, the request is uncategorized.

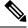

Note

When determining policy group membership, a custom URL category is considered included only when it is selected for policy group membership.

To see what category a particular web site is assigned to, go to the URL in Reporting Uncategorized and Misclassified URLs, on page 3.

#### **Related Topics**

• Uncategorized URLs, on page 2.

### **Reporting Uncategorized and Misclassified URLs**

You can report uncategorized and misclassified URLs to Cisco. Cisco provides a URL submission tool on its website that allows you to submit multiple URLs simultaneously:

- https://talosintelligence.com/tickets
  - To check the status of submitted URLs, click the Status on Submitted URLs tab on this page.
  - You can also use the URL submission tool to look up the assigned URL category for any URL.
- https://www.talosintelligence.com/reputation center/support
  - To submit a dispute, you must be logged into your Cisco account. Disputes can be filed for URLs, IPs, or domains.
  - Use the Reputation Center Search box to look up web reputation information.

### **URL Categories Database**

The category that a URL falls into is determined by a filtering categories database. The Web Security Appliance collects information and maintains a separate database for each URL filtering engine. The filtering categories databases periodically receive updates from the Cisco update server.

The URL categories database includes many different factors and sources of data internal to Cisco and from the Internet. One of the factors occasionally considered, heavily modified from the original, is information from the Open Directory Project.

To see what category a particular web site is assigned to, go to the URL in Reporting Uncategorized and Misclassified URLs, on page 3.

#### **Related Topics**

• Manually Updating the URL Category Set, on page 9

# **Configuring the URL Filtering Engine**

By default, the Cisco Web Usage Controls URL filtering engine is enabled in the System Setup Wizard.

- **Step 1** Choose Security Services > Acceptable Use Controls.
- Step 2 Click Edit Global Settings.
- **Step 3** Verify the Enable Acceptable Use Controls property is enabled.
- **Step 4** Choose any one of the following Cisco Web Usage Controls:
  - a. Application Visibility and Control
  - **b.** Dynamic Content Analysis Engine
  - c. Multiple URL Categories

**Note** The Multiple URL Categories feature is applicable only for Access Policies. You cannot apply the Multiple URL Categories feature for decryption policies and identification profiles.

- **Step 5** Choose the default action the Web Proxy should use when the URL filtering engine is unavailable, either Monitor or Block. Default is Monitor.
- **Step 6** Submit and Commit Changes.

# **Managing Updates to the Set of URL Categories**

The set of predefined URL categories may occasionally be updated in order to accommodate new web trends and evolving usage patterns. Updates to the URL category set are distinct from the changes that add new URLs and re-map misclassified URLs. Category set updates may change configurations in your existing policies and therefore require action. URL category set updates may occur between product releases; an AsyncOS upgrade is not required.

Information is available from: http://www.cisco.com/en/US/products/ps10164/prod\_release\_notes\_list.html.

Take the following actions:

| When to Act                     | Method                                                            |  |
|---------------------------------|-------------------------------------------------------------------|--|
| Before updates occur            | Understanding the Impacts of URL Category Set Updates , on page 5 |  |
| (Do these tasks as part of your | Controlling Updates to the URL Category Set , on page 8           |  |
| initial setup)                  | Default Settings for New and Changed Categories, on page 9        |  |
|                                 | Receiving Alerts About Category and Policy Changes, on page 10    |  |
| After updates occur             | Responding to Alerts about URL Category Set Updates , on page 10  |  |

# **Understanding the Impacts of URL Category Set Updates**

URL category set updates can have the following impacts on existing Access Policies, Decryption Policies, and Cisco Data Security policies, and on Identities:

- Effects of URL Category Set Changes on Policy Group Membership, on page 5
- Effects of URL Category Set Updates on Filtering Actions in Policies , on page 5

### Effects of URL Category Set Changes on Policy Group Membership

This section applies to all policy types with membership that can be defined by URL category, and to Identities. When policy group membership is defined by URL category, changes to the category set may have the following effects:

• If the sole criterion for membership is a deleted category, the policy or identity is disabled.

If membership in any policy is defined by a URL category that changes, and if this causes ACL list changes, the web proxy will restart.

### Effects of URL Category Set Updates on Filtering Actions in Policies

URL category set updates can change policy behavior in the following ways:

| Change                      | Effect on Policies and Identities                                                                                                    |
|-----------------------------|----------------------------------------------------------------------------------------------------|
| A new category can be added | For the new URL categories now, one of the following actions will be picked<br>from the Default Action for Update Categories option of the Policy Configuration<br>page: |
|                             | Least Restrictive                                                                                                    |
|                             | Most Restrictive                                                                                                    |
|                             | The actions are set by default for the new categories. In Access Policies, and Cisco Data Security Policies:                                                             |
|                             | Most Restrictive is Block                                                                                                    |
|                             | Least Restrictive is Monitor                                                                                                    |
|                             | In Web Traffic Tap (WTT) Policies:                                                                                                    |
|                             | Most Restrictive is Tap                                                                                                    |
|                             | Least Restrictive is No Tap                                                                                                    |
|                             | In Decryption Policies:                                                                                                    |
|                             | Most Restrictive is Block                                                                                                    |
|                             | Least Restrictive is Pass Through                                                                                                    |
| A category can be deleted   | The action associated with the deleted category is deleted.                                                                                                    |
|                             | If the policy depended exclusively on the deleted category, the policy is disabled.                                                                                      |
|                             | If a policy depends on an identity that depended exclusively on a deleted category, the policy will be disabled.                                                         |
| A category can be renamed   | No change to the behavior of the existing policy.                                                                                                    |
| A category can split        | A single category can become multiple new categories. New category actions will be picked from the Default Action for Update Categories.                                 |

| Change                                    | Effect on Policies and Identities                                                |                                                                                                    |
|-------------------------------------------|----------------------------------------------------------------------------------|----------------------------------------------------------------------------------------------------|
| Two or more existing categories can merge | category has                                                                     | l categories in a policy had the same action assigned, the merged<br>the same action as the original categories. If all original categories<br>Use Global Setting" then the merged category is also set to "Use<br>ng."      |
|                                           |                                                                                  | had different actions assigned to the original categories, the action<br>he merged category depends on the Uncategorized URLs setting in                                                                                     |
|                                           | global s                                                                         | tegorized URLs is set to Block (or "Use Global Setting" when the<br>tetting is Block), then the most restrictive action among the original<br>ies is applied to the merged category.                                         |
|                                           | Setting                                                                          | tegorized URLs is set to any action other than Block (or "Use Global<br>'when the global setting is anything other than Block), then the least<br>ve action among the original categories is applied to the merged<br>y.     |
|                                           | In this case, sites that were previously blocked may now be accessible to users. |                                                                                                    |
|                                           | involved in t                                                                    | mbership is defined by URL category, and some of the categories<br>he merge, or the Uncategorized URLs action, are not included in the<br>pership definition, then the values in the Global Policy are used for<br>items.    |
|                                           | The order of policy types                                                        | restrictiveness is as follows (not all actions are available for all ):                                                                                                    |
|                                           | Block                                                                            |                                                                                                    |
|                                           | • Drop                                                                           |                                                                                                    |
|                                           | • Decrypt                                                                        |                                                                                                    |
|                                           | • Warn                                                                           |                                                                                                    |
|                                           | • Time-based                                                                     |                                                                                                    |
|                                           | • Monitor                                                                        |                                                                                                    |
|                                           | • Pass Th                                                                        |                                                                                                    |
|                                           |                                                                                  | Time-based policies that are based on merged categories adopt the<br>action associated with any one of the original categories. (In<br>time-based policies, there may be no obviously most- or<br>least-restrictive action.) |

#### **Related Topics**

• Merged Categories - Examples , on page 8.

# **Merged Categories - Examples**

| Original<br>Category 1                                                         | Original Category 2                                                                                                    | Uncategorized URLs                                                                                                    | Merged<br>Category     |
|--------------------------------------------------------------------------------|----------------------------------------------------------------------------------------------------|----------------------------------------------------------------------------------------------------|------------------------|
| Monitor                                                                        | Monitor                                                                                                    | (Not Applicable)                                                                                                    | Monitor                |
| Block                                                                          | Block                                                                                                    | (Not Applicable)                                                                                                    | Block                  |
| Use Global<br>Settings                                                         | Use Global Settings                                                                                                    | (Not Applicable)                                                                                                    | Use Global<br>Settings |
| Warn                                                                           | Block                                                                                                    | Monitor<br>Use the least restrictive among the original<br>categories.                                                                                              | Warn                   |
| Monitor                                                                        | <ul> <li>Block or</li> <li>Use Global Settings, when<br/>Global is set to Block</li> </ul>                                          | <ul> <li>Block or</li> <li>Use Global Setting, when Global is set to<br/>Block</li> <li>Use the most restrictive among the original<br/>categories.</li> </ul>      | Block                  |
| Block                                                                          | <ul> <li>Monitor or</li> <li>Use Global Settings,<br/>when Global is set to<br/>Monitor</li> </ul>                                  | <ul> <li>Monitor or</li> <li>Use Global Setting, when Global is set to<br/>Monitor</li> <li>Use the least restrictive among the original<br/>categories.</li> </ul> | Monitor                |
| For<br>policies in<br>which<br>membership<br>is defined<br>by URL<br>category: | An action for this category is<br>not specified in this policy, but<br>the value in the Global Policy<br>for this category is Block | An action for Uncategorized URLs is not<br>specified in this policy, but the value in the<br>Global Policy for Uncategorized URLs is<br>Monitor                     | Monitor                |
| Monitor                                                                        |                                                                                                    |                                                                                                    |                        |

Some examples of merged categories, based on settings on the URL Filtering page for the policy:

# **Controlling Updates to the URL Category Set**

By default, URL category set updates to occur automatically. These updates may change existing policy configurations, so you may prefer to disable all automatic updates.

| Option                                                                                                    | Method                                          |
|----------------------------------------------------------------------------------------------------|-------------------------------------------------|
| If you disable updates, you will need to manually update<br>all services listed in the Update Servers (list) section of<br>the System Administration > Upgrade and Update<br>Settings page |                                                 |
| Disabling all automatic updates                                                                                                    | Configuring Upgrade and Service Update Settings |

Note

If you use the CLI, disable updates by setting the update interval to zero (0)

#### Manually Updating the URL Category Set

# Note

• Do not interrupt an update in progress.

• If you have disabled automatic updates, you can manually update the set of URL categories at your convenience.

#### **Step 1** Choose Security Services > Acceptable Use Controls.

**Step 2** Determine whether an update is available:

Look at the "Cisco Web Usage Controls - Web Categorization Categories List" item in the Acceptable Use Controls Engine Updates table.

Step 3 To update, click Update Now.

### **Default Settings for New and Changed Categories**

URL category set updates may change the behavior of your existing policies. You should specify default settings for certain changes when you configure your policies, so that they are ready when URL category set updates occur. When new categories are added, or existing categories merge into a new category, the default action for these categories for each policy are affected by the **Default Action for Update Categories** setting in that policy.

### Verifying Existing Settings and/or Making Changes

#### Step 1 Choose Web Security Manager.

- **Step 2** For each Access Policy, Decryption Policy, and Cisco Data Security policy click the **URL Filtering** link.
- **Step 3** Check the selected setting for Uncategorized URLs.

#### What to do next

#### **Related Topics**

• Effects of URL Category Set Updates on Filtering Actions in Policies , on page 5.

### **Receiving Alerts About Category and Policy Changes**

Category set updates trigger two types of alerts:

- Alerts about category changes
- Alerts about policies that have changed or been disabled as a result of category set changes.
- **Step 1** Choose **System Administration > Alerts**.
- **Step 2** Click Add Recipient and add email address (or multiple email addresses).
- **Step 3** Decide which **Alert Types** and **Alert Severities** to receive.
- **Step 4** Submit and Commit Changes.

### **Responding to Alerts about URL Category Set Updates**

When you receive an alert about category set changes, you should do the following:

- Check policies and identities to be sure that they still meet your policy goals after category merges, additions, and deletions, and
- Consider modifying policies and identities to benefit from new categories and the added granularity of split categories.

#### **Related Topics**

• Understanding the Impacts of URL Category Set Updates, on page 5

# **Filtering Transactions Using URL Categories**

The URL filtering engine lets you filter transactions in Access, Decryption, and Data Security Policies. When you configure URL categories for policy groups, you can configure actions for custom URL categories, if any are defined, and predefined URL categories.

Configuring URL Filters for Data Security Policy Groups, on page 14

| Option              | Method                                                           |
|---------------------|------------------------------------------------------------------|
| Access Policies     | Configuring URL Filters for Access Policy Groups, on page 11     |
| Decryption Policies | Configuring URL Filters for Decryption Policy Groups, on page 13 |

The URL filtering actions you can configure depends on the type of policy group:

**Cisco Data Security Policies** 

#### **Related Topics**

- Redirecting Traffic in the Access Policies, on page 26
- Warning Users and Allowing Them to Continue, on page 27
- Creating and Editing Custom URL Categories, on page 18
- Effects of URL Category Set Updates on Filtering Actions in Policies , on page 5

### **Configuring URL Filters for Access Policy Groups**

You can configure URL filtering for user-defined Access Policy groups and the Global Policy Group.

#### Step 1 Choose Web Security Manager > Access Policies.

- Step 2 Click the link in the policies table under the URL Filtering column for the policy group you want to edit.
- **Step 3** (Optional) In the Custom URL Category Filtering section, you can add custom URL categories on which to take action in this policy:
  - a) Click Select Custom Categories.
  - b) Choose which custom URL categories to include in this policy and click Apply.

Choose which custom URL categories the URL filtering engine should compare the client request against. The URL filtering engine compares client requests against included custom URL categories, and ignores excluded custom URL categories. The URL filtering engine compares the URL in a client request to included custom URL categories before predefined URL categories.

The custom URL categories included in the policy appear in the Custom URL Category Filtering section.

**Step 4** In the Custom URL Category Filtering section, choose an action for each included custom URL category.

| Action              | Description                                                                                                    |  |
|---------------------|----------------------------------------------------------------------------------------------------|--|
| Use Global Settings | Uses the action for this category in the Global Policy Group. This is the default action for user defined policy groups.                                                                                                    |  |
|                     | Applies to user defined policy groups only.                                                                                                    |  |
|                     | <b>Note</b> When a custom URL category is excluded in the global Access Policy, then the default action for included custom URL categories in user defined Access Policies is Monitor instead of Use Global Settings. You cannot choose Use Global Settings when a custom URL category is excluded in the global Access Policy. |  |
| Block               | The Web Proxy denies transactions that match this setting.                                                                                                    |  |
| Redirect            | Redirects traffic originally destined for a URL in this category to a location you specify. When you choose this action, the Redirect To field appears. Enter a URL to which to redirect all traffic.                                                                                                    |  |
| Allow               | Always allows client requests for web sites in this category.                                                                                                    |  |
|                     | Allowed requests bypass all further filtering and malware scanning.                                                                                                    |  |
|                     | Only use this setting for trusted web sites. You might want to use this setting for internal sites.                                                                                                    |  |
| Monitor             | The Web Proxy neither allows nor blocks the request. Instead, it continues to evaluate the client request against other policy group control settings, such as web reputation filtering.                                                                                                    |  |

| Action      | Description                                                                                                    |  |
|-------------|----------------------------------------------------------------------------------------------------|--|
| Warn        | The Web Proxy initially blocks the request and displays a warning page, but allows the user to continue by clicking a hypertext link in the warning page.                                  |  |
| Quota-Based | As a individual user approaches either the volume or time quotas you have specified, a warnin<br>is displayed. When a quota is met, a block page is displayed. See Time Ranges and Quotas. |  |
| Time-Based  | The Web Proxy blocks or monitors the request during the time ranges you specify. See Time Ranges and Quotas.                                                                               |  |

**Step 5** In the Predefined URL Category Filtering section, choose one of the following actions for each category:

- Use Global Settings
- Monitor
- Warn
- Block
- Time-Based
- Quota-Based
- **Step 6** In the Uncategorized URLs section, choose the action to take for client requests to web sites that do not fall into a predefined or custom URL category. This setting also determines the default action for new and merged categories resulting from URL category set updates.
- **Step 7** Submit and Commit Changes.

#### What to do next

• Exceptions to Blocking for Embedded and Referred Content, on page 12

#### **Exceptions to Blocking for Embedded and Referred Content**

A Website may embed or refer to content that is categorized differently than the source page, or that is considered an application. By default, embedded/referred content is blocked or monitored based on the action selected for its assigned category or application, regardless of how the source Website is categorized. For example, a *News* site could contain content, or a link to content, that categorized as *Streaming Video* and identified as being the application YouTube. According to your policy, *Streaming Video* and YouTube are both blocked, while *News* sites are not.

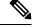

**Note** Requests for embedded content usually include the address of the site from which the request originated (this is known as the "referer" field in the request's HTTP header). This header information is used to determine categorization of the referred content.

You can use this feature to define exceptions to the default actions for embedded/referred content; for example, to permit all content embedded in or referred to from *News* Websites, or from a custom category representing your intranet.

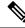

**Note** Referer-based exceptions are supported only in Access policies. To use this feature with HTTPS traffic, before defining exceptions in Access policies, you must configure HTTPS decryption of the URL Categories that you will select for exception. See Configuring URL Filters for Decryption Policy Groups, on page 13 for information about configuring HTTPS decryption. See Conditions and Restrictions for Exceptions to Blocking for Embedded and Referred Content for additional information about using this feature with HTTPS decryption.

- **Step 1** On the URL Filtering page for a particular Access Policy (see Configuring URL Filters for Access Policy Groups, on page 11), click **Enable Exceptions** in the Exceptions to Blocking for Embedded/Referred Content section.
- **Step 2** Click the **Click to select categories** link in the Set Exception for Content Referred by These Categories column, opening the URL filtering category referral-exception selection page.
- **Step 3** From the Predefined and Custom URL Categories lists, select the categories for which you wish to define this referral exception, then click **Done** to return to the URL Filtering page for this Access Policy.
- **Step 4** Choose an exception type from the Set Exception for this Referred Content drop-down list:
  - All embedded/referred content All content embedded in and referred from sites of the specified category types is not blocked, regardless of the categorization of that content.
  - Selected embedded/referred content After choosing this option, select specific Categories and Applications that
    are not blocked when originating from the specified URL categories.
  - All embedded/referred content except After choosing this option, all content embedded in and referred from sites of the specified category types is not blocked, except those URL categories and applications you now specify here. In other words, these types will remain blocked.
  - **Note** The Referrer Exception option is enabled by default for the custom URL category even when this category is not included in Access Policies.
- **Step 5** Submit and Commit Changes.

#### What to do next

You can elect to display "Permitted by Referrer" transaction data in the tables and charts provided on the following Reporting pages: URL Categories, Users and Web Sites, as well as related charts on the Overview page. See Choosing Which Data to Chart for more information about selecting chart-display options.

### **Configuring URL Filters for Decryption Policy Groups**

You can configure URL filtering for user defined Decryption Policy groups and the global Decryption Policy group.

- **Step 1** Choose Web Security Manager > Decryption Policies.
- Step 2 Click the link in the policies table under the URL Filtering column for the policy group you want to edit.
- **Step 3** (Optional) In the Custom URL Category Filtering section, you can add custom URL categories on which to take action in this policy:
  - a) Click Select Custom Categories.

b) Choose which custom URL categories to include in this policy and click Apply.

Choose which custom URL categories the URL filtering engine should compare the client request against. The URL filtering engine compares client requests against included custom URL categories, and ignores excluded custom URL categories. The URL filtering engine compares the URL in a client request to included custom URL categories before predefined URL categories.

The custom URL categories included in the policy appear in the Custom URL Category Filtering section.

**Step 4** Choose an action for each custom and predefined URL category.

| Action             | Description                                                                                                    |  |
|--------------------|----------------------------------------------------------------------------------------------------|--|
| Use Global Setting | Uses the action for this category in the global Decryption Policy group. This is the default action for user defined policy groups.                                                                                                    |  |
|                    | Applies to user defined policy groups only.                                                                                                    |  |
|                    | When a custom URL category is excluded in the global Decryption Policy, then the default action for included custom URL categories in user defined Decryption Policies is Monitor instead of Use Global Settings. You cannot choose Use Global Settings when a custom URL category is excluded in the global Decryption Policy. |  |
| Pass Through       | Passes through the connection between the client and the server without inspecting the traffic content.                                                                                                    |  |
| Monitor            | The Web Proxy neither allows nor blocks the request. Instead, it continues to evaluate the client request against other policy group control settings, such as web reputation filtering.                                                                                                    |  |
| Decrypt            | Allows the connection, but inspects the traffic content. The appliance decrypts the traffic and applies Access Policies to the decrypted traffic as if it were a plain text HTTP connection. By decrypting the connection and applying Access Policies, you can scan the traffic for malware.                                   |  |
| Drop               | Drops the connection and does not pass the connection request to the server. The appliance does not notify the user that it dropped the connection.                                                                                                    |  |

in the Decryption Policy group and then choose to block the same URL category in the Access Policy group.

**Step 5** In the Uncategorized URLs section, choose the action to take for client requests to web sites that do not fall into a predefined or custom URL category.

This setting also determines the default action for new and merged categories resulting from URL category set updates.

**Step 6** Submit and Commit Changes.

## **Configuring URL Filters for Data Security Policy Groups**

You can configure URL filtering for user defined Data Security Policy groups and the Global Policy Group.

Step 1 Choose Web Security Manager > Cisco Data Security.

Step 2 Click the link in the policies table under the URL Filtering column for the policy group you want to edit.

- **Step 3** (Optional) In the Custom URL Category Filtering section, you can add custom URL categories on which to take action in this policy:
  - a) Click Select Custom Categories.
  - b) Choose which custom URL categories to include in this policy and click Apply.

Choose which custom URL categories the URL filtering engine should compare the client request against. The URL filtering engine compares client requests against included custom URL categories, and ignores excluded custom URL categories. The URL filtering engine compares the URL in a client request to included custom URL categories before predefined URL categories.

The custom URL categories included in the policy appear in the Custom URL Category Filtering section.

Step 4 In the Custom URL Category Filtering section, choose an action for each custom URL category.

| Action             | Description                                                                                                    |  |
|--------------------|----------------------------------------------------------------------------------------------------|--|
| Use Global Setting | Uses the action for this category in the Global Policy Group. This is the default action for user defined policy groups.                                                                                                    |  |
|                    | Applies to user defined policy groups only.                                                                                                    |  |
|                    | When a custom URL category is excluded in the global Cisco Data Security Policy, then the default action for included custom URL categories in user defined Cisco Data Security Policies is Monitor instead of Use Global Settings. You cannot choose Use Global Settings when a custom URL category is excluded in the global Cisco Data Security Policy. |  |
| Allow              | Always allows upload requests for web sites in this category. Applies to custom URL categories only.                                                                                                    |  |
|                    | Allowed requests bypass all further data security scanning and the request is evaluated against Access Policies.                                                                                                    |  |
|                    | Only use this setting for trusted web sites. You might want to use this setting for internal sites.                                                                                                    |  |
| Monitor            | The Web Proxy neither allows nor blocks the request. Instead, it continues to evaluate the upload request against other policy group control settings, such as web reputation filtering.                                                                                                    |  |
| Block              | The Web Proxy denies transactions that match this setting.                                                                                                    |  |

**Note** If you do not disable the maximum file size limitation, Web Security Appliance continues to validate the maximum file size when the Allow or Monitor options are selected in the URL filtering.

**Step 5** In the Predefined URL Category Filtering section, choose one of the following actions for each category:

- Use Global Settings
- Monitor
- Block
- **Step 6** In the Uncategorized URLs section, choose the action to take for upload requests to web sites that do not fall into a predefined or custom URL category. This setting also determines the default action for new and merged categories resulting from URL category set updates.

**Step 7** Submit and Commit Changes.

#### What to do next

#### **Related Topics**

• Effects of URL Category Set Updates on Filtering Actions in Policies , on page 5.

# YouTube Categorization

The YouTube categorization feature enables you to create a custom URL category for YouTube and set policies on the YouTube custom category for secure and control access.

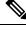

Note

e When you configure the time-based access policy rules to block specific YouTube category:

- The time-based rules that you set are not applicable to the videos that are already opened and playing at the time when you configure the access policy.
- The rules will be applicable only to the videos that are newly opened after you set the rules.

Note

- Make sure that the googleapis.com is not blocked in upstream proxy or upstream firewall. If you have configured an exception for Cisco update server and WBNP telemetry server, configure the same for googleapis.com as well.
- You cannot block the video that appears on the main page of a channel, even if the video belongs to a blocked YouTube category.

For example, you blocked autos and vehicles under YouTube category. If you open a video under the specified category on the main page of a channel related to autos and vehicles, the video will not be blocked. If you try to open the same video in a separate tab, it will be blocked as expected.

| Step | Task                                                                                              | Links to Topics and Procedures                                    |
|------|---------------------------------------------------------------------------------------------------|-------------------------------------------------------------------|
| 1.   | Create custom and external URL category<br>for YouTube with www.youtube.com and<br>m.youtube.com. | Creating and Editing Custom URL Categories,<br>on page 18.        |
| 2.   | Add custom and external URL category for YouTube to a decryption policy.                          | Configuring URL Filters for Decryption Policy Groups, on page 13. |
| 3.   | Enable YouTube categorization feature.                                                            | Enabling the YouTube Categorization Feature, on page 17.          |

To configure the YouToube categorization feature, perform the following tasks.

| Step | Task                                                                   | Links to | Topics and Procedures                                                                                                    |
|------|------------------------------------------------------------------------|----------|----------------------------------------------------------------------------------------------------|
| 4.   | Apply access policies to custom and external URL category for YouTube. |          | ring URL Filters for Access Policy on page 11.                                                                                                    |
|      |                                                                        | Note     | You must set the actions 'Block,<br>Monitor, or Warn' under the<br>YouTube Category Filtering<br>section in the Access Policies:<br>URL Filtering page. |

# **Enabling the YouTube Categorization Feature**

#### Before you begin

- Enable HTTPS proxy (Security Services > HTTPS Proxy).
- Enable Acceptable Use Controls (Security Services > Acceptable Use Controls).
- Configure Custom and External URL categories (Web Security Manager > Custom and External URL Categories) with www.youtube.com and m.youtube.com.
- Configure decryption policy using the Custom and External URL category for YouTube, with action as 'decrypt'.
- Generated the Google API key using Google API services for YouTube. To generate Google API key:
  - 1. Logon to https://console.developers.google.com/ using Google account credentials. (Recommend not to use personal Google account).
  - 2. Create a project.
  - 3. In the Enable APIs and Services, enable YouTube Data API v3.
  - 4. Generate an API key using the wizard or use the Credentials option under APIs & Services.

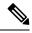

Note If you are generating the API key using wizard, under YouTube Data API v3:

- a. From the Where will you be calling the API from? drop-down list, choose Other non-UI (e.g. cron job, daemon).
- b. In the What data will you be accessing section, choose Public data.
- c. Click What credentials do I need? then click Done.
- Step 1 Choose Security Services > Acceptable Use Controls.
- Step 2 Click Edit Global Settings.
- **Step 3** Check the Enable checkbox next to YouTube categorization.
- **Step 4** Enter the API key generated using the Google API services.

You must generate the API key using the Google API services before you enable the YouTube Categorization feature.

- **Step 5** Enter the query timeout to set timeout period between the appliance and the YouTube API server.
- **Step 6** Choose the routing table through which the YouTube category traffic passes through:
  - Data : For P1 and P2 interfaces
  - Management: For M1 interface
  - **Note** The default routing table is data. The above two options are avaiable only if you have configured two separate routing tables for data and management services (Network > Interfaces).
- **Step 7** Submit and commit your changes.

# **Creating and Editing Custom URL Categories**

You can create custom and external live-feed URL categories that describe specific host names and IP addresses. In addition, you can edit and delete existing URL categories. When you include these custom URL categories in the same Access, Decryption, or Cisco Data Security Policy group and assign different actions to each category, the action of the higher included custom URL category takes precedence.

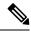

Note

You can use no more than 30 External Live Feed files in these URL category definitions, and each file should contain no more than 5000 entries. Increasing the number of external feed entries causes performance degradation.

The Web Security Appliance uses the first four characters of custom URL category names preceded by "c\_" in the access logs. Consider the custom URL category name if you use Sawmill to parse the access logs. If the first four characters of the custom URL category include a space, Sawmill cannot properly parse the access log entry. Instead, only use supported characters in the first four characters. If you want to include the full name of a custom URL category in the access logs, add the %XF format specifier to the access logs.

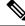

**Note** If DNS resolves several IPs to a website, and if one of those IPs is custom blocked list, then the Web Security Appliance blocks the website for all IPs, irrespective of they not being listed in the custom blocked list.

#### Before you begin

Go to Security Services > Acceptable Use Controls to enable Acceptable Use Controls.

- **Step 1** Choose Web Security Manager > Custom and External URL Categories.
- **Step 2** To create a custom URL category, click **Add Category**. To edit an existing custom URL category, click the name of the URL category.
- **Step 3** Provide the following information.

| Setting           | Description                                                                       |                                                                                                    |  |
|-------------------|-----------------------------------------------------------------------------------|----------------------------------------------------------------------------------------------------|--|
| Category Name     | Enter an identi<br>for policy grou                                                | fier for this URL category. This name appears when you configure URL filtering aps.                                                                                                    |  |
| List Order        | Specify the ord<br>category in the                                                | ler of this category in the list of custom URL categories. Enter "1" for the first URL list.                                                                                                    |  |
|                   | The URL filter specified.                                                         | ing engine evaluates a client request against the custom URL categories in the order                                                                                                    |  |
| Category Type     | Choose Local                                                                      | Custom Category or External Live Feed Category.                                                                                                    |  |
| Routing Table     | it is not availab                                                                 | gement or Data. This choice is available only if "split routing" is enabled; that is,<br>ble with local custom categories. See Enabling or Changing Network Interfaces for<br>out enabling split routing.                                                                                                    |  |
| Sites / Feed File | If you choose                                                                     | Local Custom Category for the Category Type, provide the custom Sites:                                                                                                    |  |
| Location          |                                                                                   | or more Site addresses for this custom category. You can enter multiple addresses<br>by line breaks or commas. These addresses can be in any of the following formats:                                                                                                    |  |
|                   | • IPv4                                                                            | address, such as 10.1.1.0                                                                                                    |  |
|                   | • IPv6                                                                            | address, such as 2001:0db8::                                                                                                    |  |
|                   | • IPv4                                                                            | CIDR address, such as 10.1.1.0/24                                                                                                    |  |
|                   | • IPv6                                                                            | CIDR address, such as 2001:0db8::/32                                                                                                    |  |
|                   | • Dom                                                                             | ain name, such as example.com                                                                                                    |  |
|                   | • Host                                                                            | name, such as crm.example.com                                                                                                    |  |
|                   | • Parti                                                                           | al hostname, such as .example.com; this will also match www.example.com                                                                                                    |  |
|                   | • Regular expressions can be entered in the Advanced section, as described below. |                                                                                                    |  |
|                   | Note                                                                              | It is possible to use the same address in multiple custom URL categories, but<br>the order in which the categories are listed is relevant. If you include these<br>categories in the same policy, and define different actions for each, the action<br>defined for the category listed highest in the custom URL categories table will<br>be the one applied. |  |
|                   | • (Optional                                                                       | ) Click <b>Sort URLs</b> to sort all addresses in the Sites field.                                                                                                    |  |
|                   | Note O:                                                                           | nce you sort the addresses, you cannot retrieve their original order.                                                                                                    |  |

| Setting        | Description                                                                                                    |
|----------------|----------------------------------------------------------------------------------------------------|
| Excluded Sites | If you choose <b>External Live Feed Category</b> for the <b>Category Type</b> , provide the sites that you want to exclude from the existing feed file. You can enter multiple addresses separated by line breaks or commas. These addresses can be in any of the following formats: |
|                | • IPv6 addresses such as 2001:0db8::/32                                                                                                    |
|                | • IPv4 addresses such as 10.1.1.0.                                                                                                    |
|                | • CIDR IPv6 addresses such as 2001:0db8::/32                                                                                                    |
|                | • CIDR IPv4 address such as 10.1.1.0/24                                                                                                    |
|                | Domain name, such as example.com                                                                                                    |
|                | Hostname, such as crm.example.com                                                                                                    |
|                | Partial hostname, such as .example.com; will also match www.example.com                                                                                                    |

| Setting                  | Description                                                                                                    |
|--------------------------|----------------------------------------------------------------------------------------------------|
| Feed Location<br>(cont.) | If you choose <b>External Live Feed Category</b> for the <b>Category Type</b> , provide the <b>Feed File</b><br><b>Location</b> information; that is, locate and download the file containing the addresses for this custom category:                                                                                                    |
|                          | a. Select either Cisco Feed Format, or Office 365 Feed Format, or Office 365 Web Service, and provide the appropriate feed-file information.                                                                                                    |
|                          | Cisco Feed Format:                                                                                                    |
|                          | • Choose the transport protocol to be used—either HTTPS or HTTP—and then enter<br>the URL of the live-feed file. This file must be a comma-separated values<br>(.csv)-formatted file. See External Feed-file Formats, on page 23 for more<br>information about this file.                                                                                                    |
|                          | • Optionally, provide <b>Authentication</b> credentials in the <b>Advanced</b> section. Provide a Username and Passphrase to be used for connection to the specified feed server.                                                                                                    |
|                          | Office 365 Feed Format:                                                                                                    |
|                          | • Enter the Office 365 Feed Location (URL) of the live-feed file.                                                                                                    |
|                          | This file must be an XML-formatted file; see External Feed-file Formats, on page 23 for more information about this file.                                                                                                    |
|                          | Office 365 Web Service                                                                                                    |
|                          | Enter the web service URL. It must not contain a ClientRequestId, and have JSON as the format. The appliance automatically generates the ClientRequestId.                                                                                                    |
|                          | <ul><li>b. For Cisco Feed Format and Office 365 Feed formats, click Get File to test the connection to the feed server, and then parse and download the feed file from the server.</li></ul>                                                                                                    |
|                          | Progress is displayed in the text box below the <b>Get File</b> button. If an error occurs, the problem<br>is indicated and must be rectified before trying again. Refer to <u>Issues Downloading An External</u><br>Live Feed File for additional information about possible errors.                                                                                                   |
|                          | For the Office 365 Web Service, click <b>Start Test</b> to initiate the service and download URLs and IPs.                                                                                                    |
|                          | <b>Note</b> You can use no more than 30 External Live Feed files in these URL category definitions, and each file should contain no more than 5000 entries. Increasing the number of external feed entries causes performance degradation.                                                                                                    |
|                          | TipAfter you save your changes to this live-feed category, you can click View in the<br>Feed Content column for this entry on the Custom and External URL Categories<br>page (Web Security Manager > Custom and External URL Categories) to open<br>a window that displays the addresses contained in the Cisco Feed Format or Office<br>365 Feed Format feed file you downloaded here. |

| Setting                                  | Description                                                                                                    |  |
|------------------------------------------|----------------------------------------------------------------------------------------------------|--|
| Advanced                                 | If you choose <b>Local Custom Category</b> for the Category Type, you can enter regular expressions in this section to specify additional sets of addresses.                                                                                      |  |
|                                          | You can use regular expressions to specify multiple addresses that match the patterns you enter.                                                                                                    |  |
|                                          | • The URL filtering engine compares URLs with addresses entered in the Sites field first. If the URL of a transaction matches an entry in the Sites field, it is not compared to any expression entered here.                                     |  |
|                                          | • Use "%20" instead of space character while adding URL paths as regular expressions. URL paths must not contain space characters when used as regular expressions.                                                                               |  |
|                                          | See Regular Expressions, on page 29 for more information about using regular expressions.                                                                                                    |  |
| Advanced (Exclude<br>Regular Expresions) | If you choose <b>External Live Feed Category</b> for the <b>Category Type</b> , enter the regular expressions that you want to exclude from the existing feed file. Entries must exactly match the regular expressions existing in the feed file. |  |
| Auto Update the                          | Choose a feed update option:                                                                                                    |  |
| Feed                                     | • Do not auto update                                                                                                    |  |
|                                          | • Every <i>n</i> HH:MM; for example, enter 00:05 for five minutes. However, note that updating frequently can affect Web Security Appliance performance.                                                                                          |  |
|                                          | <b>Note</b> Upon every reload and republish, the appliance downloads the available feed file and updates the downloaded time, even if the available feed file is same as the currently downloaded one.                                            |  |

**Step 4** Submit and Commit Changes.

#### What to do next

**Related Topics** 

- Regular Expressions, on page 29.
- Customizing Access Logs.
- Problems with Custom and External URL Categories

# Address Formats and Feed-file Formats for Custom and External URL Categories

When Creating and Editing Custom and External URL Categories, you must provide one or more network addresses, whether for a **Local Custom Category**, or in an **External Live Feed Category** feed file. In each instance, you can enter multiple addresses separated by line breaks or commas. These addresses can be in any of the following formats:

• IPv4 address, such as 10.1.1.0

- IPv6 address, such as 2001:0db8::
- IPv4 CIDR address, such as 10.1.1.0/24
- IPv6 CIDR address, such as 2001:0db8::/32
- Domain name, such as example.com
- Hostname, such as crm.example.com
- · Partial hostname, such as .example.com; this will also match www.example.com
- Regular expressions to specify multiple addresses that match the provided patterns (see Regular Expressions, on page 29 for more information about using regular expressions)

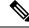

**Note** It is possible to use the same address in multiple custom URL categories, but the order in which the categories are listed is relevant. If you include these categories in the same policy, and define different actions for each, the action defined for the category listed highest in the custom URL categories table will be the one applied.

#### **External Feed-file Formats**

If you select **External Live Feed Category** for the **Category Type** when Creating and Editing Custom and External URL Categories, you must select the feed format (**Cisco Feed Format** or **Office 365 Feed Format**) and then provide a URL to the appropriate feed-file server.

The expected format for each feed file is as follows:

• Cisco Feed Format – This must be a comma-separated values (.csv) file; that is, a text file with a .csv extension. Each entry in the .csv file must be on a separate line, formatted as address/comma/addresstype (for example: www.cisco.com, site or ad2.\*\.com,regex). Valid addresstypes are site and regex. Here is an excerpt from a Cisco Feed Format.csv file:

```
www.cisco.com,site
\.xyz,regex
ad2.*\.com,regex
www.trafficholder.com,site
2000:1:1:11:1:1:200,site
```

Note

Do not include http:// or https:// as part of any site entry in the file, or an error will occur. In other words, www.example.com is parsed correctly, while http://www.example.com produces an error.

• Office 365 Feed Format – This is an XML file located on a Microsoft Office 365 server, or a local server to which you saved the file. It is provided by the Office 365 service and cannot be modified. The network addresses in the file are enclosed by XML tags, following this structure: products > product > addresslist > address. In the current implementation, an addresslist type can be IPv6, IPv4, or URL (which can include domains and regex patterns). Here is a snippet of an Office 365 feed file:

```
<products updated="4/15/2016">
   <product name="o365">
      <addresslist type="IPv6">
         <address>2603:1040:401::d:80</address>
         <address>2603:1040:401::a</address>
         <address>2603:1040:401::9</address>
      </addresslist>
      <addresslist type="IPv4">
         <address>13.71.145.72</address>
         <address>13.71.148.74</address>
         <address>13.71.145.114</address>
      </addresslist>
      <addresslist type="URL">
         <address>*.aadrm.com</address>
         <address>*.azurerms.com</address>
         <address>*.cloudapp.net2</address>
      </addresslist>
   </product>
   <product name="LYO">
      <addresslist type="URL">
         <address>*.broadcast.skype.com</address>
         <address>*.Lync.com</address>
      </addresslist>
   </product>
 </products>
```

# **Filtering Adult Content**

You can configure the Web Security Appliance to filter adult content from some web searches and websites. To enforce safe search and site content ratings, the AVC engine takes advantage of the safe mode feature implemented at a particular website by rewriting URLs and/or web cookies to force the safety mode to be on.

The following features filter adult content:

| Option                       | Description                                                                                                    |
|------------------------------|----------------------------------------------------------------------------------------------------|
| Enforce safe searches        | You can configure the Web Security Appliance so that outgoing<br>search requests appear to search engines as safe search requests.<br>This can prevent users from bypassing acceptable use policies<br>using search engines.                                                     |
| Enforce site content ratings | Some content sharing sites allow users to restrict their own access<br>to the adult content on these sites by either enforcing their own<br>safe search feature or blocking access to adult content, or both.<br>This classification feature is commonly called content ratings. |

Note

Any Access Policy that has either the safe search or site content ratings feature enabled is considered a safe browsing Access Policy.

# **Enforcing Safe Searches and Site Content Ratings**

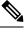

**Note** When you enable Safe Search or Site Content Rating, the AVC Engine is tasked with identifying applications for safe browsing. As one of the criteria, the AVC engine will scan the response body to detect a search application. As a result, the appliance will not forward range headers.

| Step 1 | Choose Web Security Manager > Access Policies.                                                                                             |                                                                                                    |
|--------|----------------------------------------------------------------------------------------------------|----------------------------------------------------------------------------------------------------|
| Step 2 | Click the link under the URL Filtering column for an Access Policy group or the Global Policy Group.                                       |                                                                                                    |
| Step 3 | When ed section.                                                                                                    | iting a user-defined Access Policy, choose Define Content Filtering Custom Settings in the Content Filtering                                                                                                    |
| Step 4 | Click the                                                                                                    | Enable Safe Search check box to enable the safe search feature.                                                                                                    |
| Step 5 | Choose whether to block users from search engines that are not currently supported by the Web Security Appliance safe search feature.      |                                                                                                    |
| Step 6 | Click the                                                                                                    | Enable Site Content Rating check box to enable the site content ratings feature.                                                                                                    |
| Step 7 | Choose whether to block all adult content from the supported content ratings websites or to display the end-user U filtering warning page. |                                                                                                    |
|        | Note                                                                                                    | When the URL of one of the supported search engines or supported content ratings websites is included in a custom URL category with the Allow action applied, no search results are blocked and all content is visible. |
| Step 8 | Submit a                                                                                                    | nd Commit Changes.                                                                                                    |
|        |                                                                                                    |                                                                                                    |

#### What to do next

**Related Topics** 

• Warning Users and Allowing Them to Continue, on page 27.

### Logging Adult Content Access

By default, the access logs include a safe browsing scanning verdict inside the angled brackets of each entry. The safe browsing scanning verdict indicates whether or not either the safe search or site content ratings feature was applied to the transaction. You can also add the safe browsing scanning verdict variable to the access logs or W3C access logs:

- Access logs: %XS
- W3C access logs: x-request-rewrite

| Value  | Description                                                                                                    |
|--------|----------------------------------------------------------------------------------------------------|
| ensrch | The original client request was unsafe and the safe search feature was applied.                                                                                                    |
| encrt  | The original client request was unsafe and the site content ratings feature was applied.                                                                                                    |
| unsupp | The original client request was to an unsupported search engine.                                                                                                    |
| err    | The original client request was unsafe, but neither the safe search nor the site content ratings feature could be applied due to an error.                                                                                                    |
| -      | Neither the safe search nor the site content ratings feature was applied to the client request because the features were bypassed (for example, the transaction was allowed in a custom URL category) or the request was made from an unsupported application. |

Requests blocked due to either the safe search or site content rating features, use one of the following ACL decision tags in the access logs:

- BLOCK\_SEARCH\_UNSAFE
- BLOCK\_CONTENT\_UNSAFE
- BLOCK\_UNSUPPORTED\_SEARCH\_APP
- BLOCK\_CONTINUE\_CONTENT\_UNSAFE

#### **Related Topics**

• ACL Decision Tags.

# **Redirecting Traffic in the Access Policies**

You can configure the Web Security Appliance to redirect traffic originally destined for a URL in a custom URL category to a location you specify. This allows you to redirect traffic at the appliance instead of at the destination server. You can redirect traffic for a custom Access Policy group or the Global Policy Group

#### Before you begin

To redirect traffic you must define at least one custom URL category.

#### Step 1 Choose Web Security Manager > Access Policies.

- **Step 2** Click the link under the URL Filtering column for an Access Policy group or the Global Policy Group.
- **Step 3** In the Custom URL Category Filtering section, click **Select Custom Categories**.

**Step 4** In the **Select Custom Categories for this Policy** dialog box, choose **Include in policy** for the custom URL category you want to redirect.

Step 5 Click Apply.

- **Step 6** Click the Redirect column for the custom category you want to redirect.
- **Step 7** Enter the URL to which you want to redirect traffic in the **Redirect To** field for the custom category.
- **Step 8** Submit and Commit Changes.

**Note** Beware of infinite loops when you configure the appliance to redirect traffic.

#### What to do next

Related Topics

Creating and Editing Custom URL Categories, on page 18

### Logging and Reporting

When you redirect traffic, the access log entry for the originally requested website has an ACL tag that starts with REDIRECT\_CUSTOMCAT. Later in the access log (typically the next line) appears the entry for the website to which the user was redirected.

The reports displayed on the Reporting tab display redirected transactions as "Allowed."

# Warning Users and Allowing Them to Continue

You can warn users that a site does not meet the organization's acceptable use policies. Users are tracked in the access log by user name if authentication has made a user name available, and tracked by IP address if no user name is available.

You can warn and allow users to continue using one of the following methods:

- Choose the Warn action for a URL category in an Access Policy group or
- Enable the site content ratings feature and warn users that access adult content instead of blocking them.

### **Configuring Settings for the End-User Filtering Warning Page**

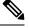

Note

• The warn and continue feature only works for HTTP and decrypted HTTPS transactions. It does not work with native FTP transactions.

 When the URL filtering engine warns users for a particular request, it provides a warning page that the Web Proxy sends to the end user. However, not all websites display the warning page to the end user. When this happens, users are blocked from the URL that is assigned the Warn option without being given the chance to continue accessing the site anyway.

- **Step 1** Choose Security Services > End-User Notification.
- Step 2 Click Edit Settings.
- **Step 3** Configure the following settings on the **End-User Filtering Warning** page:

| Option               | Method                                                                                                    |
|----------------------|----------------------------------------------------------------------------------------------------|
| Time Between Warning | The Time Between Warning determines how often the Web Proxy displays the end-user URL filtering warning page for each URL category per user. |
|                      | This setting applies to users tracked by username and users tracked by IP address.                                                           |
|                      | Specify any value from 30 to 2678400 seconds (one month). Default is 1 hour (3600 seconds).                                                  |
| Custom Message       | The custom message is text you enter that appears on every end-user URL filtering warning page.                                              |
|                      | Include some simple HTML tags to format the text.                                                                                            |

#### Step 4 Click Submit.

#### What to do next

**Related Topics** 

- Filtering Adult Content, on page 24
- Custom Messages on Notification Pages
- Configuring the End-User URL Filtering Warning Page

# **Creating Time Based URL Filters**

You can configure how the Web Security Appliance to handles requests for URLs in particular categories differently based on time and day.

#### Before you begin

Go to the **Web Security Manager > Defined Time Range** page to define at least one time range.

- Step 1 Choose Web Security Manager > Access Policies.
- **Step 2** Click the link in the policies table under the URL Filtering column for the policy group you want to edit.
- **Step 3** Select **Time-Based** for the custom or predefined URL category you want to configure based on time range.
- **Step 4** In the **In Time Range** field, choose the defined time range to use for the URL category.
- **Step 5** In the Action field, choose the action to enact on transactions in this URL category during the defined time range.
- **Step 6** In the **Otherwise** field, choose the action to enact on transactions in this URL category *outside* the defined time range.
- **Step 7** Submit and Commit Changes.

#### What to do next

#### **Related Topics**

• Time Ranges and Quotas

# **Viewing URL Filtering Activity**

The **Reporting > URL Categories** page provides a collective display of URL statistics that includes information about top URL categories matched and top URL categories blocked. This page displays category-specific data for bandwidth savings and web transactions.

#### **Related Topics**

Generate Reports to Monitor End-user Activity

### Understanding Unfiltered and Uncategorized Data

When viewing URL statistics on the Reporting > URL Categories page, it is important to understand how to interpret the following data:

| Data Type              | Description                                                                                            |
|------------------------|----------------------------------------------------------------------------------------------------|
| URL Filtering Bypassed | Represents policy, port, and admin user agent blocking that occurs before URL filtering.               |
| Uncategorized URL      | Represents all transactions for which the URL filtering engine is queried, but no category is matched. |

# **URL Category Logging in Access Logs**

The access log file records the URL category for each transaction in the scanning verdict information section of each entry.

#### **Related Topics**

- Monitor System Activity Through Logs.
- URL Category Descriptions, on page 33.

# **Regular Expressions**

The Web Security Appliance uses a regular expression syntax that differs slightly from the regular expression syntax used by other Velocity pattern-matching engine implementations. Further, the appliance does not support using a backward slash to escape a forward slash. If you need to use a forward slash in a regular expression, simply type the forward slash without a backward slash.

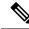

Note

Technically, AsyncOS for Web uses the Flex regular expression analyzer.

You can use regular expressions in the following locations:

- Custom URL categories for Access Policies. When you create a custom URL category to use with Access Policy groups, you can use regular expressions to specify multiple web servers that match the pattern you enter. The maximum number of characters that can be used in regular expressions has been set to 2048 to restrict any web security vulnerability.
- Custom user agents to block. When you edit the applications to block for an Access Policy group, you can use regular expressions to enter specific user agents to block.

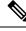

Note

Regular expressions that perform extensive character matching consume resources and can affect system performance. For this reason, regular expressions should be cautiously applied.

#### **Related Topics**

• Creating and Editing Custom URL Categories, on page 18

# **Forming Regular Expressions**

Regular expressions are rules that typically use the word "matches" in the expressions. They can be applied to match specific URL destinations or web servers. For example, the following regular expression matches any pattern containing "blocksite.com":

\.blocksite\.com

Consider the following regular expression example:

```
server[0-9]\.example\.com
```

In this example, server[0-9] matches server0, server1, server2, ..., server9 in the domain example.com.

In the following example, the regular expression matches files ending in .exe, .zip and .bin in the downloads directory.

/downloads/.\*\.(exe|zip|bin)

Note

You must enclose regular expressions that contain blank spaces or non-alphanumeric characters in ASCII quotation marks.

### **Guidelines for Avoiding Validation Failures**

Important: Regular expressions that return more that 63 characters will fail and produce an invalid-entry error. Please be sure to form regular expressions that do not have the potential to return more than 63 characters.

Follow these guidelines to minimize validation failures:

- Use literal expressions rather than wildcards and bracketed expressions whenever possible. A literal expression is essentially just straight text such as "It's as easy as ABC123". This is less likely to fail than using "It's as easy as [A-C]{3}[1-3]{3}". The latter expression results in the creation of non-deterministic finite automatons (NFA) entries, which can dramatically increase processing time.
- Avoid the use of an unescaped dot whenever possible. The dot is a special regular-expression character that means match any character except for a newline. If you want to match an actual dot, for example, as in "url.com", then escape the dot using the \character, as in "url\.com". Escaped dots are treated as literal entries and therefore do not cause issues.
- Any unescaped dot in a pattern that will return more than 63 characters after the dot will be disabled by the pattern-matching engine, and an alert to that effect will be sent to you, and you will continue to receive an alert following each update until you correct or replace the pattern.

Similarly, use more specific matches rather than unescaped dots wherever possible. For example, if you want to match a URL that is followed by a single digit, use "url[0-9]" rather than "url.".

• Unescaped dots in a larger regular expression can be especially problematic and should be avoided. For example, "Four score and seven years ago our fathers brought forth on this continent, a new nation, conceived in Liberty, and dedicated to the proposition that all men are created .qual" may cause a failure. Replacing the dot in ".qual" with the literal "equal" should resolve the problem.

Also, an unescaped dot in a pattern that will return more than 63 characters after the dot will be disabled by the pattern-matching engine. Correct or replace the pattern.

- You cannot use ".\*" to begin or end a regular expression. You also cannot use "./" in a regular expression intended to match a URL, nor can you end such an expression with a dot.
- Combinations of wildcards and bracket expressions can cause problems. Eliminate as many combinations as possible. For example, "id: [A-F0-9] {8}-[A-F0-9] {4}-[A-F0-9] {4}-[A-F0-9] {4}-[A-F0-9] {4}-[A-F0-9] {12}) Gecko/20100101 Firefox/9\.0\.1\\$" may cause a failure, while "Gecko/20100101 Firefox/9\.0\.1\\$" will not. The latter expression does not include any wildcards or bracketed expressions, and both expressions use only escaped dots.

When wildcards and bracketed expressions cannot be eliminated, try to reduce the expression's size and complexity. For example, " $[0-9a-z]{64}$ " may cause a failure. Changing it to something smaller or less complex, such as " $[0-9]{64}$ " or " $[0-9a-z]{40}$ " may resolve the problem.

If a failure occurs, try to resolve it by applying the previous rules to the wildcard (such as \*, + and .) and bracketed expressions.

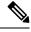

Note

You can use the CLI option advancedproxyconfig > miscellaneous > Do you want to enable URL lower case conversion for velocity regex? to enable or disable default regex conversion to lower case for case-insensitive matching. Use if you are experiencing issues with case sensitivity. See Web Security Appliance CLI Commands for more information about this option.

# **Regular Expression Character Table**

| Meta-character | Description                                                                                                    |
|----------------|----------------------------------------------------------------------------------------------------|
|                | Matches any single character, except the newline character $(0x0A)$ . For example, the regular expression r.t matches the strings rat, rut, r t, but not root.                                                                                                    |
|                | Be wary of using unescaped dots in long patterns, and especially in the middle of longer patterns. See Guidelines for Avoiding Validation Failures, on page 30 for more information.                                                                                                    |
| *              | Matches zero or more occurrences of the character immediately preceding. For example, the regular expression .* means match any string of characters, and [0-9]* matches any string of digits.                                                                                                    |
|                | Be wary of using this meta-character, especially in conjunction with the dot character.<br>Any pattern containing an unescaped dot that returns more than 63 characters after<br>the dot will be disabled. See Guidelines for Avoiding Validation Failures, on page<br>30 for more information.                                  |
| \              | The escape character; it means treat the following meta-character as an ordinary character. For example, $\langle \rangle$ is used to match the caret character ( $^{\circ}$ ) rather than the beginning of a line. Similarly, the expression $\langle \rangle$ is used to match an actual dot rather than any single character. |
| ^              | Matches the beginning of a line. For example, the regular expression ^When in matches the beginning of the string "When in the course of human events" but not the string "What and when in the".                                                                                                    |
| \$             | Matches the end of a line or string. For example, b\$\. matches any line or string that ends with "b."                                                                                                    |
| +              | Matches one or more occurrences of the character or regular expression immediately preceding. For example, the regular expression 9+ matches 9, 99, and 999.                                                                                                    |
| ?              | Matches zero or one occurrence of the preceding pattern element. For example, colou?r matches both "colour" and "color" since the "u" is optional.                                                                                                    |
| ()             | Treat the expression between the left and right parens as a group, limiting the scope of other meta-characters. For example, (abc)+ matches one or more occurrences of the string "abc"; such as, "abcabcabc" or "abc123" but not "abab" or "ab123".                                                                             |
|                | Logical OR: matches the preceding pattern or the following pattern. For example (him her) matches the line "it belongs to him" and the line "it belongs to her" but does not match the line "it belongs to them."                                                                                                    |

| Meta-character | Description                                                                                                    |
|----------------|----------------------------------------------------------------------------------------------------|
| []             | Matches any one of the characters between the brackets. For example, the regular expression r[aou]t matches "rat", "rot", and "rut", but not "ret".                                                                                                    |
|                | Ranges of characters are specified by a beginning character, a hyphen, and an ending character. For example, the pattern [0-9] means match any digit. Multiple ranges can be specified as well. The pattern [A-Za-z] means match any upper- or lower-case letter. To match any character except those in the range (that is, the complementary range), use a caret as the first character after the opening bracket. For example, the expression [^269A-Z] matches any characters except 2, 6, 9, and uppercase letters. |
| {}             | Specifies the number of times to match the previous pattern.                                                                                                    |
|                | For example:                                                                                                    |
|                | $D{1,3}$ matches one to three occurrences of the letter D                                                                                                    |
|                | Matches a specific number $\{n\}$ or a minimum number $\{n,\}$ of instances of the preceding pattern. For example, the expression A[0-9]{3} matches "A" followed by exactly three digits. That is, it matches "A123" but not "A1234". The expression [0-9]{4,} matches any sequence of four or more digits.                                                                                                    |
| ··· ···        | Literally interpret any characters enclosed within the quotation marks.                                                                                                    |

# **URL Category Descriptions**

This section lists the URL categories for Cisco Web Usage Controls. The tables also include the abbreviated URL category names that may appear in the Web Reputation filtering and anti-malware scanning section of an access log file entry.

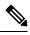

Note

In the access logs, the URL category abbreviations for Cisco Web Usage Controls include the prefix "IW\_" before each abbreviation so that the "art" category becomes "IW\_art."

| URL Category | Abbre<br>viation | Code | Description                                                                                                    | Example URLs |
|--------------|------------------|------|----------------------------------------------------------------------------------------------------|--------------|
| Adult        | adlt             | 1006 | Directed at adults, but not necessarily<br>pornographic. May include adult clubs<br>(strip clubs, swingers clubs, escort<br>services, strippers); general information<br>about sex, non-pornographic in nature;<br>genital piercing; adult products or<br>greeting cards; information about sex not<br>in the context of health or disease. |              |

| URL Category     | Abbre<br>viation | Code | Description                                                                                                    | Example URLs                           |
|------------------|------------------|------|----------------------------------------------------------------------------------------------------|----------------------------------------|
| Advertisements   | adv              | 1027 | Banner and pop-up advertisements that<br>often accompany a web page; other<br>advertising websites that provide<br>advertisement content. Advertising<br>services and sales are classified as<br>"Business and Industry."                                                                                                    | www.adforce.com<br>www.doubleclick.com |
| Alcohol          | alc              | 1077 | Alcohol as a pleasurable activity; beer<br>and wine making, cocktail recipes; liquor<br>sellers, wineries, vineyards, breweries,<br>alcohol distributors. Alcohol addiction<br>is classified as "Health and Medicine."<br>Bars and restaurants are classified as<br>"Dining and Drinking."                                                                                                    | www.samueladams.com<br>www.whisky.com  |
| Animals and Pets | pets             | 1107 | Information about domestic animals,<br>livestock, service animals, pets and their<br>care. Veterinary services, medicines, and<br>animal health. Pet and animal training,<br>aquariums, zoos, and animal shows.<br>Includes animal shelters, humane<br>societies, animal centric charities, and<br>sanctuaries, bee keeping, training, and<br>animal husbandry; dinosaurs and extinct<br>animals. | www.petmd.com<br>www.wheatenorg.uk     |
| Arts             | art              | 1002 | Galleries and exhibitions; artists and art;<br>photography; literature and books;<br>performing arts and theater; musicals;<br>ballet; museums; design; architecture.<br>Cinema and television are classified as<br>"Entertainment."                                                                                                    | www.moma.org<br>www.nga.gov            |
| Astrology        | astr             | 1074 | Astrology; horoscope; fortune telling;<br>numerology; psychic advice; tarot.                                                                                                    | www.astro.com<br>www.astrology.com     |
| Auctions         | auct             | 1088 | Online and offline auctions, auction houses, and classified advertisements.                                                                                                    | www.craigslist.com<br>www.ebay.com     |

| URL Category                  | Abbre<br>viation | Code | Description                                                                                                    | Example URLs                                 |
|-------------------------------|------------------|------|----------------------------------------------------------------------------------------------------|----------------------------------------------|
| Business and<br>Industry      | busi             | 1019 | Marketing, commerce, corporations,<br>business practices, workforce, human<br>resources, transportation, payroll,<br>security and venture capital; office<br>supplies; industrial equipment (process<br>equipment), machines and mechanical<br>systems; heating equipment, cooling<br>equipment; materials handling<br>equipment; packaging equipment;<br>manufacturing: solids handling, metal<br>fabrication, construction and building;<br>passenger transportation; commerce;<br>industrial design; construction, building<br>materials; shipping and freight (freight<br>services, trucking, freight forwarders,<br>truckload carriers, freight and<br>transportation brokers, expedited<br>services, load and freight matching, track<br>and trace, rail shipping, ocean shipping,<br>road feeder services, moving and<br>storage). | www.freightcenter.com<br>www.ge.com          |
| Cannabis                      | cann             | 1109 | Websites that focus on the recreational<br>and medicinal consumption of cannabis.<br>Sites may include marketing, discussions<br>about legal and regulatory issues, growth<br>and production, paraphernalia, research,<br>and investment in the cannabis industry.<br>Dispensaries, cannabinoid (CBD oil,<br>THC, etc.) based products are also<br>included.                                                                                                    | www.localproduct.co<br>www.oregonbc.com      |
| Chat and Instant<br>Messaging | chat             | 1040 | Web-based instant messaging and chat rooms.                                                                                                    | www.icq.com<br>www.e-chat.co                 |
| Cheating and<br>Plagiarism    | plag             | 1051 | Promoting cheating and selling written<br>work, such as term papers, for<br>plagiarism.                                                                                                    | www.bestessays.com<br>www.superiorpapers.com |
| Child Abuse<br>Content        | cprn             | 1064 | Worldwide illegal child sexual abuse content.                                                                                                    |                                              |

I

| URL Category                                   | Abbre<br>viation | Code | Description                                                                                                    | Example URLs                                       |
|------------------------------------------------|------------------|------|----------------------------------------------------------------------------------------------------|----------------------------------------------------|
| Cloud and Data<br>Centers                      | serv             | 1118 | Platforms used to serve cloud<br>infrastructure or data center hosting to<br>support an organization's applications,<br>services, or data processing. Due to the<br>de-centralized nature of these domains<br>and IP addresses, a more specific<br>category cannot be applied based on<br>content or ownership.                                                                                                    | www.azurewebsites.net<br>www.s3.amazonaws.com      |
| Computer Security                              | csec             | 1065 | Offering security products and services for corporate and home users.                                                                                                    | www.computersecurity.com<br>www.symantec.com       |
| Computers and<br>Internet                      | comp             | 1003 | Information about computers and<br>software, such as hardware, software,<br>software support; information for<br>software engineers, programming and<br>networking; website design; the web and<br>Internet in general; computer science;<br>computer graphics and clipart. "Freeware<br>and Shareware" is a separate category.                                                                                                    | www.xml.com<br>www.w3.org                          |
| Conventions,<br>Conferences and<br>Trade Shows | ехро             | 1110 | Seminars, trade shows, conventions and<br>conferences themed around a particular<br>industry, market, or common interest.<br>May include information about acquiring<br>tickets, registration, abstract or<br>presentation proposal guidelines,<br>workshops, sponsorship details, vendor<br>or exhibitor information, and other<br>marketing or promotional material. This<br>category includes academic,<br>professional, as well as pop-culture<br>events, all of which tend to be a<br>short-lived or annual event. | www.thesmallbusinessexpo.com<br>www.makerfaire.com |
| Cryptocurrency                                 | cryp             | 1111 | Online brokerages and websites that<br>enable users to trade cryptocurrencies;<br>information regarding cryptocurrencies<br>including analysis, commentary, advice,<br>performance indexes, and price charts.<br>General information about cryptomining<br>and mining businesses are included in<br>this category but domains and IP<br>addresses directly involved in mining<br>activities are categorized as<br>Cryptomining.                                                                                         | www.coinbase.com<br>www.coinsutra.com              |

| URL Category               | Abbre<br>viation | Code | Description                                                                                                    | Example URLs                                   |
|----------------------------|------------------|------|----------------------------------------------------------------------------------------------------|------------------------------------------------|
| Cryptomining               | mine             | 1112 | Hosts that are actively participating in a cryptocurrency mining pool.                                                                                                    | www.give-me-coins.com<br>www.slushpool.com     |
| Dating                     | date             | 1055 | Dating, online personals, matrimonial agencies.                                                                                                    | www.eharmony.com<br>www.match.com              |
| Digital Postcards          | card             | 1082 | Enabling sending of digital postcards and e-cards.                                                                                                    | www.hallmarkecards.com<br>www.bluemountain.com |
| Dining and<br>Drinking     | food             | 1061 | Eating and drinking establishments;<br>restaurants, bars, taverns, and pubs;<br>restaurant guides and reviews.                                                                                                    | www.zagat.com<br>www.experiencethepub.com      |
| DIY Projects               | diy              | 1097 | Guidance and information to create,<br>improve, modify, decorate and repair<br>something without the aid of experts or<br>professionals.                                                                                                    | www.diy-tips.co.uk<br>www.thisoldhouse.com     |
| DNS-Tuneling               | tunn             | 1122 | Sites that provide DNS Tunneling as a service. These services can be for PC or mobile and create a VPN connection specifically over DNS to send traffic that may bypass corporate policies and inspection.                                                                                                |                                                |
| DoH and DoT                | doht             | 1113 | Encrypted DNS requests using either the<br>DNS over HTTPS (DoH) protocol or the<br>DNS over TLS protocol. These protocols<br>are typically used as a layer of security<br>and privacy by end-users, but the<br>encryption hides the destination of the<br>request and passes it through a<br>third-party. | www.cloudflare-dns.com<br>www.dns.google.com   |
| Dynamic and<br>Residential | dyn              | 1091 | IP addresses of broadband links that<br>usually indicates users attempting to<br>access their home network, for example<br>for a remote session to a home computer.                                                                                                    | http://109.60.192.55                           |
| Dynamic DNS<br>Provider    | ddns             | 1114 | sers may use dynamic DNS services to<br>make certain applications or content<br>accessible via the web from endpoints<br>hosted on dynamically assigned IP<br>addresses. Access is granted through a<br>hostname on the domain owned by the<br>dynamic DNS service.                                       | www.noip.com<br>www.afraid.org                 |

| URL Category              | Abbre<br>viation | Code | Description                                                                                                    | Example URLs                                        |
|---------------------------|------------------|------|----------------------------------------------------------------------------------------------------|-----------------------------------------------------|
| Education                 | edu              | 1001 | Education-related, such as schools,<br>colleges, universities, teaching materials,<br>and teachers' resources; technical and<br>vocational training; online training;<br>education issues and policies; financial<br>aid; school funding; standards and<br>testing.                                                                                | www.education.com<br>www.greatschools.org           |
| Entertainment             | ent              | 1093 | Details or discussion of films; music and<br>bands; television; celebrities and fan<br>websites; entertainment news; celebrity<br>gossip; entertainment venues. Compare<br>with the "Arts" category.                                                                                                    | www.eonline.com<br>www.ew.com                       |
| Extreme                   | extr             | 1075 | Material of a sexually violent or criminal<br>nature; violence and violent behavior;<br>tasteless, often gory photographs, such<br>as autopsy photos; photos of crime<br>scenes, crime and accident victims;<br>excessive obscene material; shock<br>websites.                                                                                     | www.car-accidents.com<br>www.crime-scene-photos.com |
| Fashion                   | fash             | 1076 | Clothing and fashion; hair salons;<br>cosmetics; accessories; jewelry; perfume;<br>pictures and text relating to body<br>modification; tattoos and piercing;<br>modeling agencies. Dermatological<br>products are classified as "Health and<br>Medicine."                                                                                          | www.fashion.net<br>www.styleseat.com                |
| File Transfer<br>Services | fts              | 1071 | File transfer services with the primary<br>purpose of providing download services<br>and hosted file sharing                                                                                                    | www.sharefile.com<br>www.wetransfer.com             |
| Filter Avoidance          | filt             | 1025 | Promoting and aiding undetectable and<br>anonymous web usage, including cgi,<br>php and glype anonymous proxy<br>services.                                                                                                    | www.bypassschoolfilter.com<br>www.filterbypass.com  |
| Finance                   | fnnc             | 1015 | Primarily financial in nature, such as<br>accounting practices and accountants,<br>taxation, taxes, banking, insurance,<br>investing, the national economy,<br>personal finance involving insurance of<br>all types, credit cards, retirement and<br>estate planning, loans, mortgages. Stock<br>and shares are classified as "Online<br>Trading." |                                                     |

| URL Category              | Abbre<br>viation | Code | Description                                                                                                    | Example URLs                              |
|---------------------------|------------------|------|----------------------------------------------------------------------------------------------------|-------------------------------------------|
| Freeware and<br>Shareware | free             | 1068 | Providing downloads of free and shareware software.                                                                                                    | www.freewarehome.com<br>www.filehippo.com |
| Gambling                  | gamb             | 1049 | Casinos and online gambling;<br>bookmakers and odds; gambling advice;<br>competitive racing in a gambling<br>context; sports booking; sports gambling;<br>services for spread betting on stocks and<br>shares. Websites dealing with gambling<br>addiction are classified as "Health and<br>Medicine." Government-run lotteries are<br>classified as "Lotteries".                                                                                                    | www.888.com<br>www.gambling.com           |
| Games                     | game             | 1007 | Various card games, board games, word<br>games, and video games; combat games;<br>sports games; downloadable games;<br>game reviews; cheat sheets; computer<br>games and Internet games, such as<br>role-playing games.                                                                                                    | www.games.com<br>www.shockwave.com        |
| Government and<br>Law     | gov              | 1011 | Government websites; foreign relations;<br>news and information relating to<br>government and elections; information<br>relating to the field of law, such as<br>attorneys, law firms, law publications,<br>legal reference material, courts, dockets,<br>and legal associations; legislation and<br>court decisions; civil rights issues;<br>immigration; patents and copyrights;<br>information relating to law enforcement<br>and correctional systems; crime<br>reporting, law enforcement, and crime<br>statistics; military, such as the armed<br>forces, military bases, military<br>organizations; anti-terrorism. | www.usa.gov<br>www.law.com                |
| Hacking                   | hack             | 1050 | Discussing ways to bypass the security of websites, software, and computers.                                                                                                    | www.hackthissite.org<br>www.gohacking.com |
| Hate Speech               | hate             | 1016 | Websites promoting hatred, intolerance,<br>or discrimination on the basis of social<br>group, color, religion, sexual orientation,<br>disability, class, ethnicity, nationality,<br>age, gender, gender identity; sites<br>promoting racism; sexism; racist<br>theology; hate music; neo-Nazi<br>organizations; supremacism; Holocaust<br>denial.                                                                                                    | www.kkk.com<br>www.aryanunity.com         |

| URL Category                                       | Abbre<br>viation | Code | Description                                                                                                    | Example URLs                              |
|----------------------------------------------------|------------------|------|----------------------------------------------------------------------------------------------------|-------------------------------------------|
| Health and<br>Medicine                             | hmed             | 1104 | Health care; diseases and disabilities;<br>medical care; hospitals; doctors;<br>medicinal drugs; mental health;<br>psychiatry; pharmacology; exercise and<br>fitness; physical disabilities; vitamins<br>and supplements; sex in the context of<br>health (disease and health care); tobacco<br>use, alcohol use, drug use, and gambling<br>in the context of health (disease and<br>health care). | www.webmd.com<br>www.health.com           |
| Humor                                              | lol              | 1079 | Jokes, sketches, comics and other<br>humorous content. Adult humor likely<br>to offend is classified as "Adult."                                                                                                    | www.pun.me<br>www.jokes.com               |
| Hunting                                            | hunt             | 1022 | Hunting and Fishing Professional or<br>sport hunting; gun clubs and other<br>hunting related sites.                                                                                                    | www.bulletsafaris.com<br>www.mfha.org     |
| Illegal Activities                                 | ilac             | 1022 | Promoting crime, such as stealing, fraud,<br>illegally accessing telephone networks;<br>computer viruses; terrorism, bombs, and<br>anarchy; websites depicting murder and<br>suicide as well as explaining ways to<br>commit them.                                                                                                    | www.ekran.no<br>www.pyrobin.com           |
| Illegal Downloads                                  | ildl             | 1084 | Providing the ability to download<br>software or other materials, serial<br>numbers, key generators, and tools for<br>bypassing software protection in<br>violation of copyright agreements.<br>Torrents are classified as "Peer File<br>Transfer."                                                                                                    | www.keygenninja.com<br>www.rootscrack.com |
| Illegal Drugs                                      | drug             | 1047 | Information about recreational drugs,<br>drug paraphernalia, drug purchase and<br>manufacture.                                                                                                    | www.shroomery.org<br>www.hightimes.com    |
| Infrastructure and<br>Content Delivery<br>Networks | infr             | 1018 | Content delivery infrastructure and<br>dynamically generated content; websites<br>that cannot be classified more<br>specifically because they are secured or<br>otherwise difficult to classify.                                                                                                    | www.akamai.net<br>www.webstat.net         |

| URL Category              | Abbre<br>viation | Code | Description                                                                                                    | Example URLs                                                  |
|---------------------------|------------------|------|----------------------------------------------------------------------------------------------------|---------------------------------------------------------------|
| Internet of Things        | iot              | 1116 | Domains used to monitor the general<br>health, activity, or aid in the<br>configuration of Internet of Things (IoT)<br>and other network-aware electronics.<br>Additionally these sites may provide<br>software or firmware updates or allow<br>remote access to administer the device.<br>IoT exists in both consumer and<br>professional segments, in products such<br>as printers, televisions, thermostats,<br>system monitoring, automation, and<br>smart appliances. | www.samsungotn.net<br>www.transport.nest.com                  |
| Internet Telephony        | voip             | 1067 | Telephonic services using the Internet.                                                                                                    | www.skype.com<br>www.getvoca.com                              |
| Job Search                | job              | 1004 | Career advice; resume writing and<br>interviewing skills; job placement<br>services; job databanks; permanent and<br>temporary employment agencies;<br>employer websites.                                                                                                    | www.careerbuilder.com<br>www.monster.com                      |
| Lingerie and<br>Swimsuits | ling             | 1031 | Intimate apparel and swimwear,<br>especially when modeled.                                                                                                    | www.swimsuits.com<br>www.victoriassecret.com                  |
| Lotteries                 | lotr             | 1034 | Sweepstakes, contests and state-sponsored lotteries.                                                                                                    | www.calottery.com<br>www.flalottery.com                       |
| Military                  | mil              | 1099 | Military, such as the armed forces;<br>military bases; military organizations;<br>anti-terrorism.                                                                                                    | www.goarmy.com<br>www.todaysmilitary.com                      |
| Mobile Phones             | cell             | 1070 | Short Message Services (SMS);<br>ringtones and mobile phone downloads.<br>Cellular carrier websites are included in<br>the "Business and Industry" category.                                                                                                    | www.cbfsms.com<br>www.zedge.net                               |
| Museums                   | muse             | 1117 | Museums and exhibits, both online and<br>physical, dedicated to preserving<br>information regarding subjects that could<br>be of general interest or highly<br>specialized. Subjects could range from<br>art, history, science, or be of cultural<br>importance.                                                                                                    | www.ushmm.org<br>wwwn <b>scills</b> mni <b>slganjanguis</b> e |

I

| URL Category                                    | Abbre<br>viation | Code | Description                                                                                                    | Example URLs                                         |
|-------------------------------------------------|------------------|------|----------------------------------------------------------------------------------------------------|------------------------------------------------------|
| Nature and<br>Conservation                      | ncon             | 1106 | Sites related to natural resources;<br>ecology and conservation; forests;<br>wilderness; plants; flowers; forest<br>conservation; forest, wilderness, and<br>forestry practices; forest management<br>(reforestation, forest protection,<br>conservation, harvesting, forest health,<br>thinning, and prescribed burning);<br>agricultural practices (agriculture,<br>gardening, horticulture, landscaping,<br>planting, weed control, irrigation,<br>pruning, and harvesting); pollution issues<br>(air quality, hazardous waste, pollution<br>prevention, recycling, waste<br>management, water quality, and the<br>environmental cleanup industry). | www.nature.org<br>www.thepottedgarden.co.uk          |
| News                                            | news             | 1058 | News; headlines; newspapers; television<br>stations; magazines; weather; ski<br>conditions.                                                                                                    | www.cnn.com<br>www.news.bbc.co.uk                    |
| Non-governmental<br>Organizations               | ngo              | 1087 | Non-governmental organizations such<br>as clubs, lobbies, communities,<br>non-profit organizations and labor<br>unions.                                                                                                    | www.panda.org<br>www.unions.org                      |
| Non-sexual Nudity                               | nsn              | 1060 | Nudism and nudity; naturism; nudist camps; artistic nudes.                                                                                                    | www.1001fessesproject.com<br>www.naturistsociety.com |
| Not Actionable                                  | nact             | 1103 | Sites that have been inspected but are<br>unreachable or do not have enough<br>content to be assigned a category.                                                                                                    |                                                      |
| Online<br>Communities                           | comm             | 1024 | Affinity groups; special interest groups;<br>web newsgroups; message boards.<br>Excludes websites classified as<br>"Professional Networking" or "Social<br>Networking."                                                                                                    | www.reddit.com<br>www.stackexchange.com              |
| Online Document<br>Sharing and<br>Collaboration | docs             | 1115 | Cloud-based software used to create,<br>convert, or edit documents.<br>Collaboration and sharing features may<br>be available with access permissions<br>typically configured by the author.<br>Documents may be stored online or<br>available to download.                                                                                                    | www.pastebin.com<br>www.docs.google.com              |

| URL Category                 | Abbre<br>viation | Code | Description                                                                                                    | Example URLs                                  |
|------------------------------|------------------|------|----------------------------------------------------------------------------------------------------|-----------------------------------------------|
| Online Meetings              | meet             | 1100 | Online meetings; desktop sharing;<br>remote access and other tools that<br>facilitate multi-location collaboration                                                                                                    | www.join.me<br>www.teamviewer.com             |
| Online Storage and<br>Backup | osb              | 1066 | Offsite and peer-to-peer storage for backup, sharing, and hosting.                                                                                                    | www.adrive.com<br>www.dropbox.com             |
| Online Trading               | trad             | 1028 | Online brokerages; websites that enable<br>the user to trade stocks online;<br>information relating to the stock market,<br>stocks, bonds, mutual funds, brokers,<br>stock analysis and commentary, stock<br>screens, stock charts, IPOs, stock splits.<br>Services for spread betting on stocks and<br>shares are classified as "Gambling."<br>Other financial services are classified as<br>"Finance." | www.tdameritrade.com<br>www.etrade.com        |
| Organizational<br>Email      | pem              | 1085 | Websites used to access business email<br>(often via Outlook Web Access).                                                                                                    | www.mail.zoho.com<br>www.webmail.edmc.edu     |
| Paranormal                   | prnm             | 1101 | UFOs; ghosts; cryptid; telekenesis; urban legends; and myths.                                                                                                    | www.ghoststudy.com<br>www.ufocasebook.com     |
| Parked Domains               | park             | 1092 | Websites that monetize traffic from the<br>domain using paid listings from an ad<br>network, or are owned by "squatters"<br>hoping to sell the domain name for a<br>profit. These also include fake search<br>websites which return paid ad links.                                                                                                    | www.domainzaar.com<br>www.cricketbuzz.com     |
| Peer File Transfer           | p2p              | 1056 | Peer-to-peer file request websites. This does not track the file transfers themselves.                                                                                                    | www.bittorrent.com<br>www.torrentdownloads.me |
| Personal Sites               | pers             | 1081 | Websites about and from private<br>individuals; personal homepage servers;<br>websites with personal contents; personal<br>blogs with no particular theme.                                                                                                    | www.blogmaverick.com<br>www.stallman.org      |
| Personal VPN                 | pvpn             | 1102 | Virtual private network (VPN) sites or<br>tools that are typically for personal use,<br>and, may or may not be approved for<br>corporate usage.                                                                                                    | www.openvpn.net<br>www.torvpn.com             |
| Photo Search and<br>Images   | img              | 1090 | Facilitating the storing and searching for, images, photographs, and clip-art.                                                                                                    | www.flickr.com<br>www.photobucket.com         |

| URL Category                                    | Abbre<br>viation | Code | Description                                                                                                    | Example URLs                              |
|-------------------------------------------------|------------------|------|----------------------------------------------------------------------------------------------------|-------------------------------------------|
| Politics                                        | pol              | 1083 | Websites of politicians; political parties;<br>news and information on politics,<br>elections, democracy, and voting.                                                                                                    | www.politics.com<br>www.gp.org            |
| Pornography                                     | porn             | 1054 | Sexually explicit text or depictions.<br>Includes explicit anime and cartoons;<br>general explicit depictions; other fetish<br>material; explicit chat rooms; sex<br>simulators; strip poker; adult movies;<br>lewd art; web-based explicit email.                                                                                                    | www.redtube.com<br>www.youporn.com        |
| Private IP<br>Addresses as Host                 | piah             | 1121 | Private IP addresses which are used as<br>the host part of a URL. Private IP<br>addresses are meant for internal use<br>behind border routers only, so they are<br>not publicly routable.                                                                                                    |                                           |
| Professional<br>Networking                      | pnet             | 1089 | Social networking for the purpose of career or professional development. See also "Social Networking."                                                                                                    | www.linkedin.com<br>www.europeanpwn.net   |
| Real Estate                                     | rest             | 1045 | Information that would support the<br>search for real estate; office and<br>commercial space; real estate listings,<br>such as rentals, apartments, and homes;<br>house building.                                                                                                    | www.realtor.com<br>www.zillow.com         |
| Recipes and Food                                | reci             | 1105 | Sites dedicated to sharing or discussing<br>information about cooking, recipes, and<br>food or non-alcoholic beverages; cultural<br>aspects of cuisine and food; diet<br>descriptions and adherence tips, general<br>nutrition information about foods. Use<br>and instruction on cooking appliances<br>and utensils. Food celebrity, lifestyle,<br>and enthusiast blogs. | www.allrecipes.com<br>www.seriouseats.com |
| Reference                                       | ref              | 1017 | City and state guides; maps, time;<br>reference sources; dictionaries; libraries.                                                                                                    | www.wikipedia.org<br>www.yellowpages.com  |
| Regional Restricted<br>Sites (Germany)          | xdeu             | 1125 | URLs that are restricted in Germany due<br>to content which may be unlawful as<br>determined by the regional government.                                                                                                    |                                           |
| Regional Restricted<br>Sites (Great<br>Britain) | xgbr             | 1123 | URLs that are restricted in Great Britain<br>due to content which may be unlawful<br>as determined by the regional<br>government.                                                                                                    |                                           |

| URL Category                          | Abbre<br>viation | Code | Description                                                                                                    | Example URLs                                        |
|---------------------------------------|------------------|------|----------------------------------------------------------------------------------------------------|-----------------------------------------------------|
| Regional Restricted<br>Sites (Italy)  | xita             | 1124 | URLs that are restricted in Italy due to<br>content which may be unlawful as<br>determined by the regional government.                                                                                                    |                                                     |
| Regional Restricted<br>Sites (Poland) | xpol             | 1126 | URLs that are restricted in Poland due<br>to content which may be unlawful as<br>determined by the regional government.                                                                                                    | www.betsafe62.com<br>www.tornadobet69.com           |
| Religion                              | rel              | 1086 | Religious content, information about religions; religious communities.                                                                                                    | www.religionfacts.com<br>www.religioustolerance.org |
| SaaS and B2B                          | saas             | 1080 | Web portals for online business services;<br>online meetings.                                                                                                    | www.netsuite.com<br>www.salesforce.com              |
| Safe for Kids                         | kids             | 1057 | Directed at, and specifically approved for, young children.                                                                                                    | www.discoverykids.com<br>www.nickjr.com             |
| Science and<br>Technology             | sci              | 1012 | Science and technology, such as<br>aerospace, electronics, engineering,<br>mathematics, and other similar subjects;<br>space exploration; meteorology;<br>geography; environment; energy (fossil,<br>nuclear, renewable); communications<br>(telephones, telecommunications). | www.physorg.com<br>www.science.gov                  |
| Search Engines and<br>Portals         | srch             | 1020 | Search engines and other initial points of access to information on the Internet.                                                                                                    | www.bing.com<br>www.google.com                      |
| Sex Education                         | sxed             | 1052 | Factual websites dealing with sex; sexual health; contraception; pregnancy.                                                                                                    | www.avert.org<br>www.scarleteen.com                 |
| Shopping                              | shop             | 1005 | Bartering; online purchasing; coupons<br>and free offers; general office supplies;<br>online catalogs; online malls.                                                                                                    | www.amazon.com<br>www.shopping.com                  |
| Social Networking                     | snet             | 1069 | Social networking. See also<br>"Professional Networking."                                                                                                    | www.facebook.com<br>www.twitter.com                 |
| Social Science                        | SOCS             | 1014 | Sciences and history related to society;<br>archaeology; anthropology; cultural<br>studies; history; linguistics; geography;<br>philosophy; psychology; women's<br>studies.                                                                                                   | www.archaeology.org<br>www.anthropology.net         |
| Society and Culture                   | scty             | 1010 | Family and relationships; ethnicity;<br>social organizations; genealogy; seniors;<br>child-care.                                                                                                    | www.childcareaware.org<br>www.familysearch.org      |

| URL Category                       | Abbre<br>viation | Code | Description                                                                                                    | Example URLs                                   |
|------------------------------------|------------------|------|----------------------------------------------------------------------------------------------------|------------------------------------------------|
| Software Updates                   | swup             | 1053 | Websites that host updates for software packages.                                                                                                    | www.softwarepatch.com<br>www.windowsupdate.com |
| Sports and<br>Recreation           | sprt             | 1008 | All sports, professional and amateur;<br>recreational activities; fishing; fantasy<br>sports; public parks; amusement parks;<br>water parks; theme parks; zoos and<br>aquariums; spas.                                                                                                    | www.espn.com<br>www.recreation.gov             |
| Streaming Audio                    | aud              | 1073 | Real-time streaming audio content<br>including Internet radio and audio feeds.                                                                                                    | www.live-radio.net<br>www.shoutcast.com        |
| Streaming Video                    | vid              | 1072 | Real-time streaming video including<br>Internet television, web casts, and video<br>sharing.                                                                                                    | www.hulu.com<br>www.youtube.com                |
| Terrorism and<br>Violent Extremism | terr             | 1119 | Terrorist or extremist websites that<br>promote death or violence as part of their<br>ideology. Sites may contain graphic or<br>disturbing images, videos, and text.<br>Some sites may not advocate terrorism<br>but share first-hand material of a violent<br>nature.                          |                                                |
| Tobacco                            | tob              | 1078 | Pro-tobacco websites; tobacco<br>manufacturers; pipes and smoking<br>products (not marketed for illegal drug<br>use). Tobacco addiction is classified as<br>"Health and Medicine."                                                                                                    | www.bat.com<br>www.tobacco.org                 |
| Transportation                     | trns             | 1044 | Personal transportation; information<br>about cars and motorcycles; shopping<br>for new and used cars and motorcycles;<br>car clubs; boats, airplanes, recreational<br>vehicles (RVs), and other similar items.<br>Note, car and motorcycle racing is<br>classified as "Sports and Recreation." | www.cars.com<br>www.motorcycles.com            |
| Travel                             | trvl             | 1046 | Business and personal travel; travel<br>information; travel resources; travel<br>agents; vacation packages; cruises;<br>lodging and accommodation; travel<br>transportation; flight booking; airfares;<br>car rental; vacation homes.                                                           | www.expedia.com<br>www.lonelyplanet.com        |
| URL Shorteners                     | shrt             | 1120 | Domains used to shorten long URLs,<br>brand URLs, or may obscure the final<br>destination of a hyperlink.                                                                                                    | www.bit.ly<br>www.tinyurl.com                  |

| URL Category              | Abbre<br>viation | Code | Description                                                                                                    | Example URLs                                   |
|---------------------------|------------------|------|----------------------------------------------------------------------------------------------------|------------------------------------------------|
| Weapons                   | weap             | 1036 | Information relating to the purchase or<br>use of conventional weapons such as gun<br>sellers, gun auctions, gun classified ads,<br>gun accessories, gun shows, and gun<br>training; general information about guns;<br>other weapons and graphic hunting sites<br>may be included. Government military<br>websites are classified as "Government<br>and Law." | www.coldsteel.com<br>www.gunbroker.com         |
| Web Cache and<br>Archives | cach             | 1108 | Cached or archived web content often<br>stored for preservation or to decrease<br>load times.                                                                                                    | www.archive.org<br>www.ebadegogla.eecontentcom |
| Web Hosting               | whst             | 1037 | Website hosting; bandwidth services.                                                                                                    | www.bluehost.com<br>www.godaddy.com            |
| Web Page<br>Translation   | tran             | 1063 | Translation of web pages between languages.                                                                                                    | www.babelfish.com<br>www.translate.google.com  |
| Web-based Email           | mail             | 1038 | Public web-based email services.<br>Websites enabling individuals to access<br>their company or organization's email<br>service are classified as "Organizational<br>Email."                                                                                                    | www.mail.yahoo.com<br>www.outlook.com          |

## **Related Topics**

- Managing Updates to the Set of URL Categories , on page 4
- Reporting Uncategorized and Misclassified URLs, on page 3